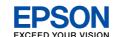

## **Start Here**

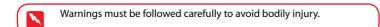

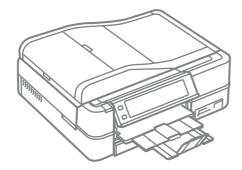

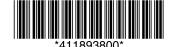

Copyright © 2010 Seiko Epson Corporation. All rights reserved.

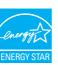

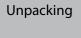

Contents may vary by location.

Do not open the ink cartridge package until you are ready to install it in the printer. The cartridge is vacuum packed to maintain its reliability.

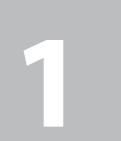

Remove all protective materials.

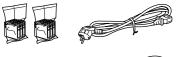

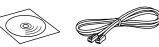

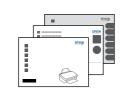

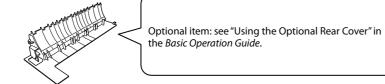

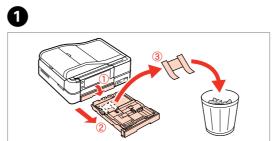

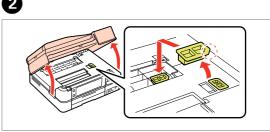

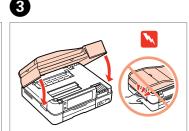

Pull out, remove, and dispose.

Open, remove, and install.

Close.

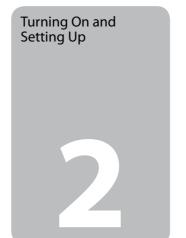

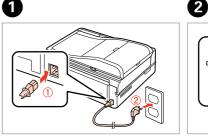

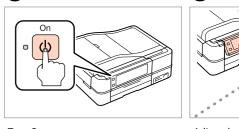

Connect and plug in.

Turn On.

Adjust the angle.

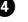

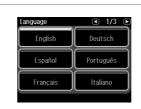

Select a language.

Press ◀ or ▶ until the item you want is displayed.

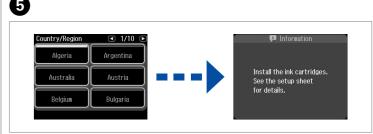

Select a country/region, then set the date and time.

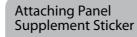

3

Depending on the location, the supplementary stickers may not be

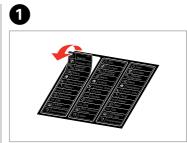

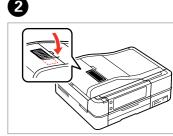

Peel off.

Stick.

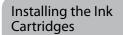

For the initial setup, make sure you use the ink cartridges that came with this printer.

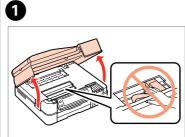

Open.

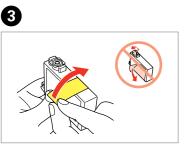

4

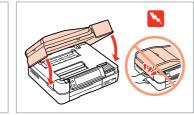

Remove yellow tape.

Install.

Press (click).

Close.

Unpack.

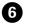

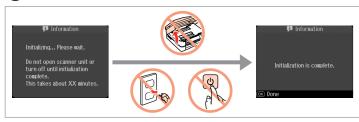

Wait.

The initial ink cartridges will be partly used to charge the print head. These cartridges may print fewer pages compared to subsequent ink cartridges.

## Connecting the Phone Cable

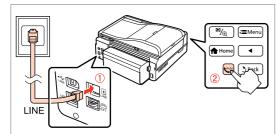

See "Connecting to a Phone Line" in the Basic Operation Guide for details on connecting a phone or answering

machine.

Selecting the Connection Type

For Wi-Fi and network connection, see the Wi-Fi/Network Setup Guide. For USB wired connection, go to the next section.

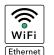

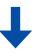

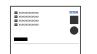

**USB Wired Connection** 

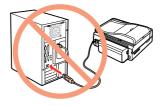

Do not connect the USB cable until you are instructed to do so.

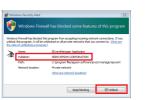

If the Firewall alert appears, allow access for Epson applications.

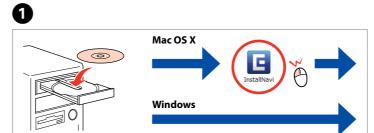

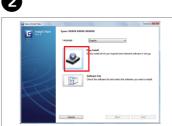

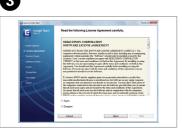

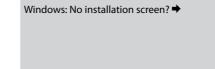

Click.

Follow the instructions.

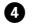

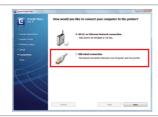

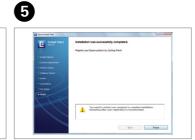

Select and follow the instructions.

Installation complete.